## Installation du serveur FRONT – IIS/PHP

Pour commencer, un serveur FRONT sous Windows Serveur 2022 est envisagé pour héberger les pages internet des SLAM pour le projet GSB.

L'installation se fera sur un micro-serveur HP équipé d'une copie de Windows Serveur 2022 et est héberger sur Hyper-V.

Windows Serveur 2022 fut installé sur une machine en expérience de bureau. L'installation du Service IIS et de FASTCGIMODULE qui se trouvait dans plateformes de développement pour développeurs. Cela sera nécessaire pour l'installation de PHP plus tard.

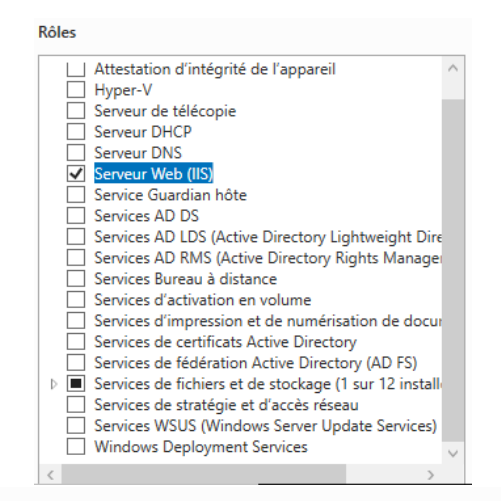

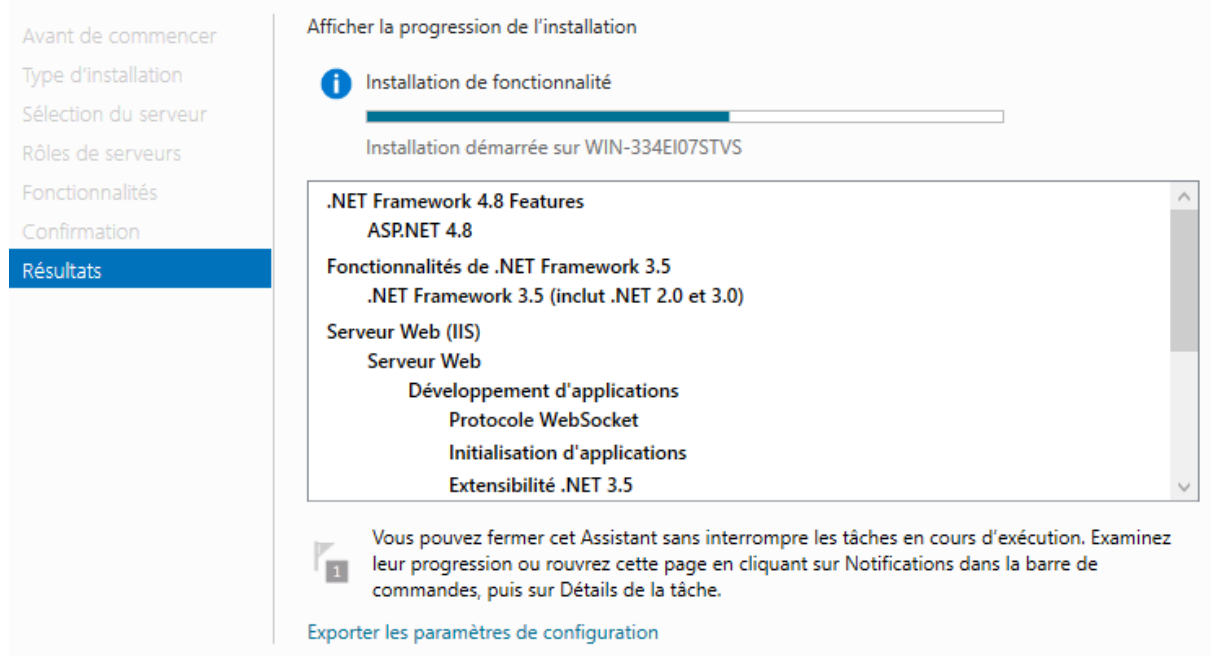

Une fois cela fait, on se dirige vers le site de PHP pour télécharger une version pour Windows. On va le décompresser dans un dossier qu'on va mettre dans la racine de C:.

On va le nommer PHP, une fois cela fait on va dans propriétés système et variable d'environnement.

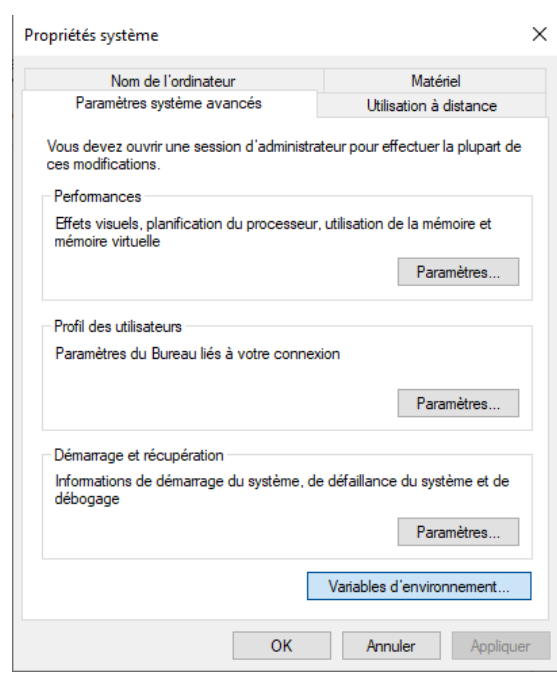

On se dirige dans les variable système, NON CELLE DES UTILISATEUR POUR ADMINISTRATEUR.

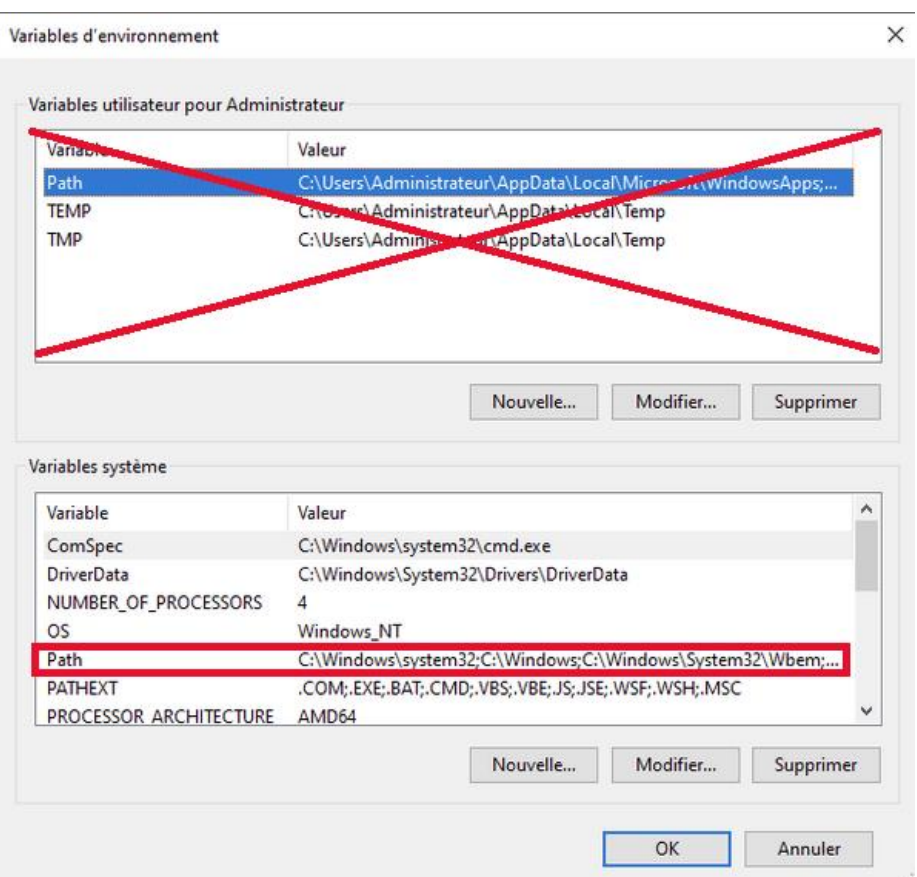

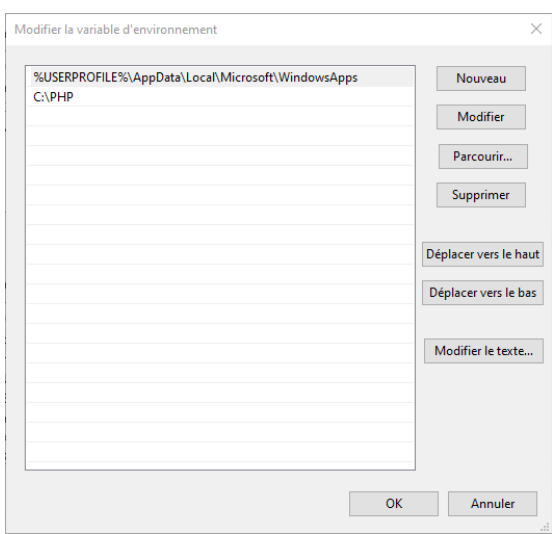

Une fois qu'on y accède, un ajoute un chemin vers le directoire PHP.

Maintenant, on se dirige dans le répertoire PHP et on va sur php.ini, on l'ouvre avec un logiciel de quelconque comme notepad et on localise la ligne pour la modifier :

```
cgi.force_redirect = <math>0</math>fastcgi.impersonate = 1
extension_dir = "C:\PHP\ext"
```
Et si on souhaite activer l'extension pour Mysqli :

## extension=mysqli

À partir de maintenant, il est judicieux d'aller dans le gestionnaire IIS, Modules et et on va ajouter un mappage de Modules.

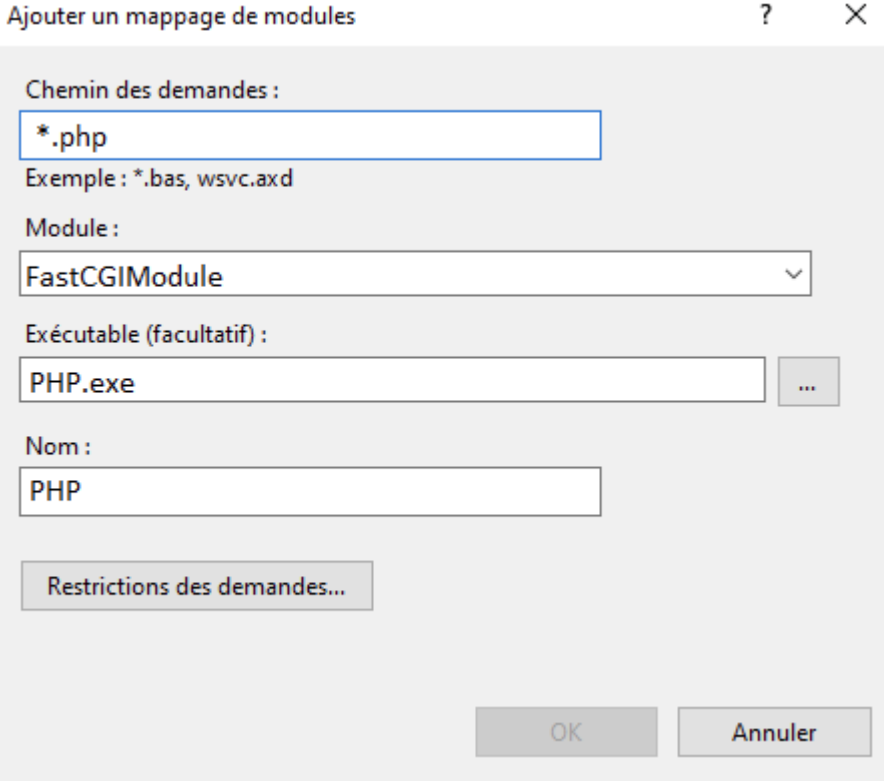

PHP doit être installer sur notre serveur IIS si l'installation a été faite correctement.

Pour voir ça, nous allons réaliser un test, avec un éditeur de texte, on est allé écrire phpinfo() et on le nomme phpinfo.php, on le place dans \inetpub\wwwroot et on vérifie avec l'aide d'un navigateur qu'il s'exécute correctement. ([http://localhost/phpinfo.php\)](http://localhost/phpinfo.php)

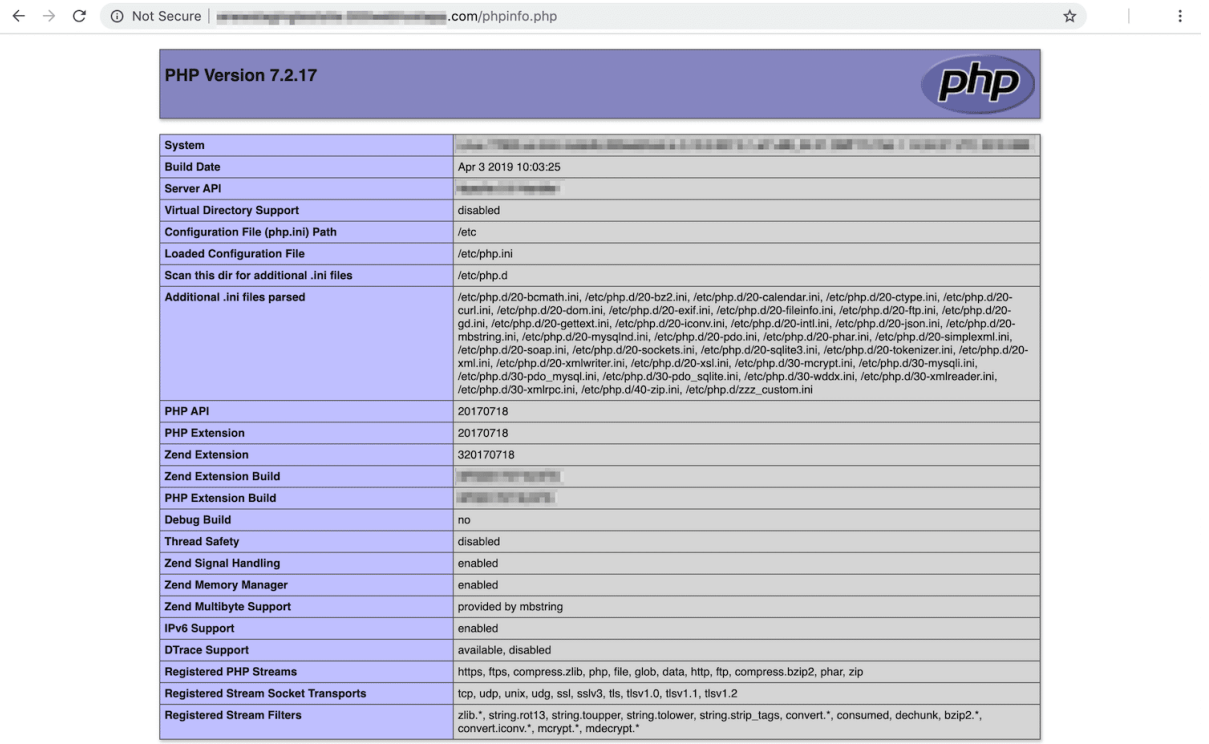